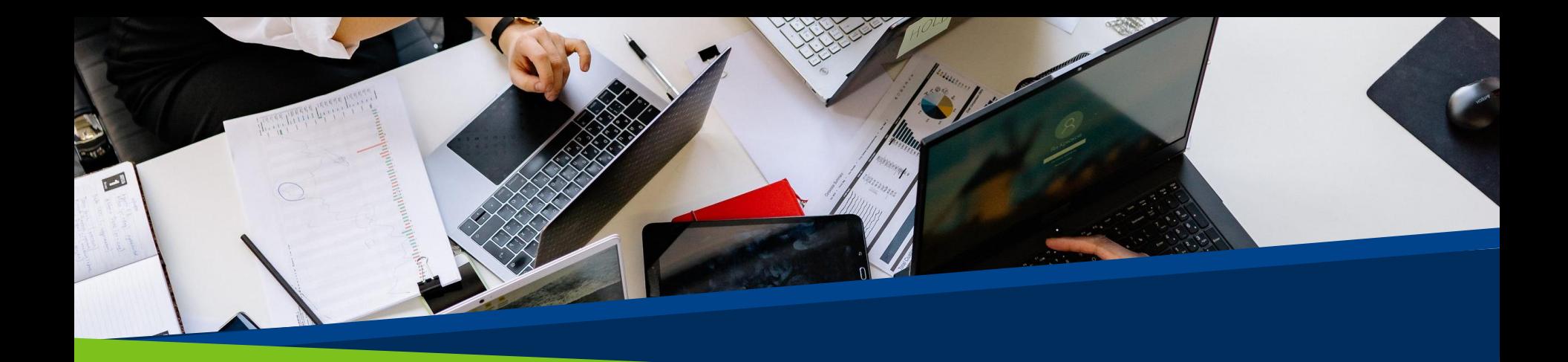

# **ProVol Digitally** padlet **ProVol Digita**

#### Padlet **Step by Step Guide**

**Professional volunteer management** and training through digitalisation

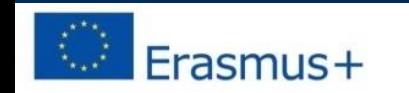

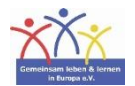

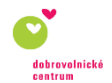

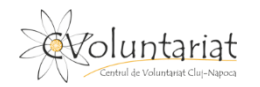

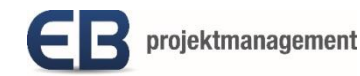

## **What is Padlet?**

Padlet is a virtual (digital) pinboard

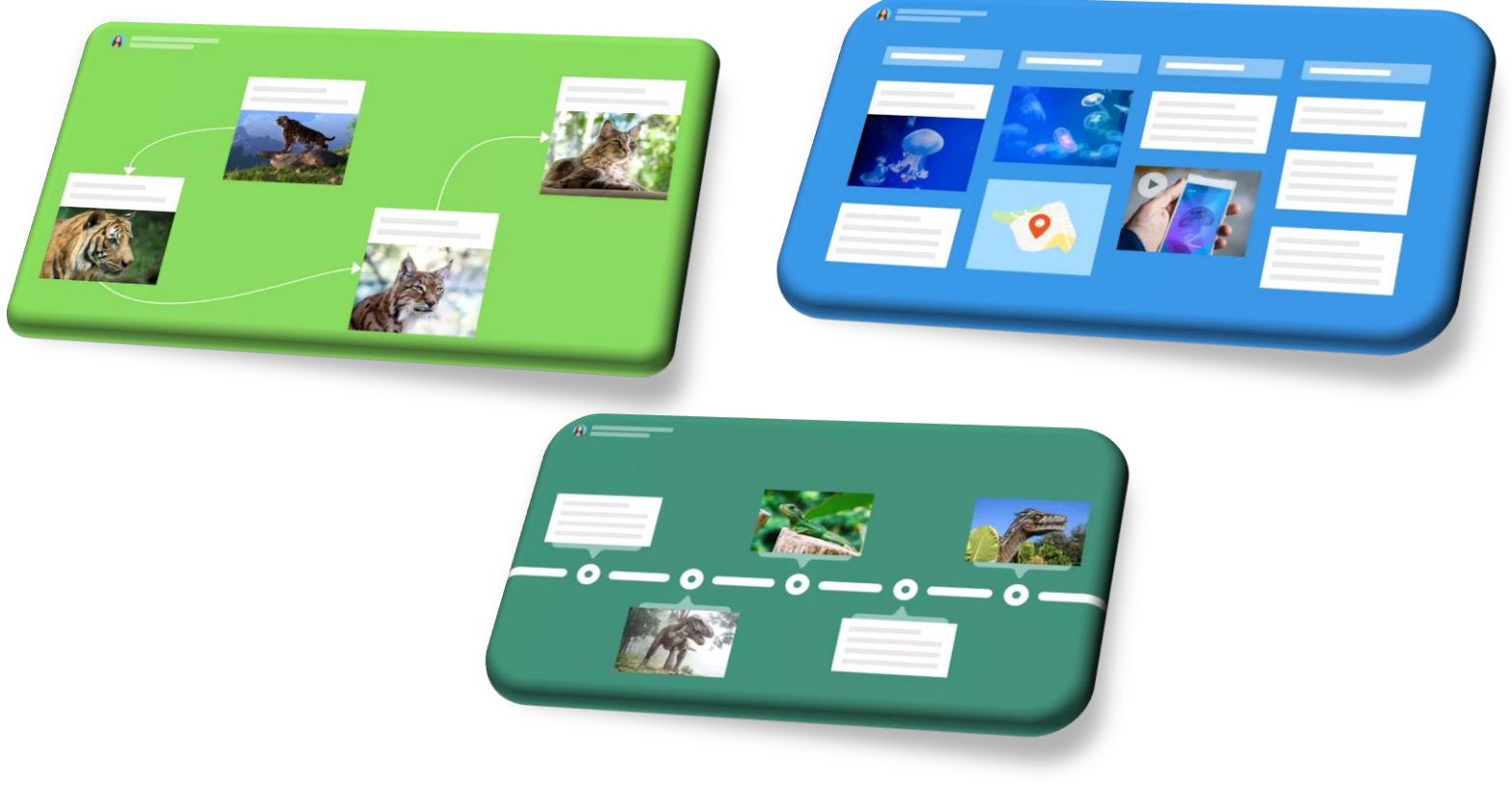

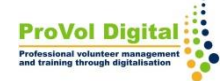

- Padlet is an app on which texts, images, videos, links, voice recordings, screen recordings and drawings are stored.
- The interactive whiteboard can be used for any kind of collaboration: Wikis, glossaries, backups and comparisons of work results, chats, mind maps, etc.

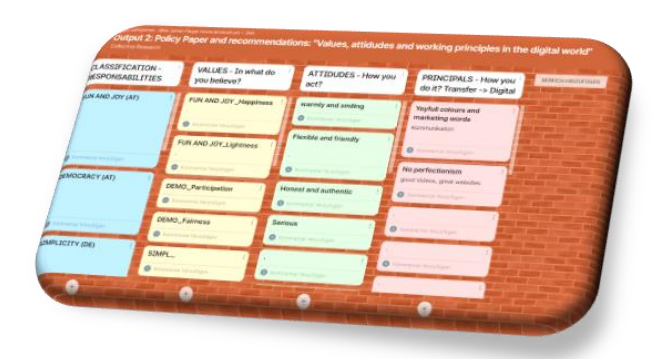

# **Step by Step**

- **Step 1:** Installation
- **Step 2:** Registration
- **Step 3:** Membership Level Selection
- **Step 4**: Creating a padlet or joining

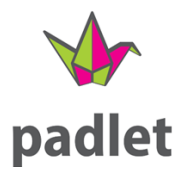

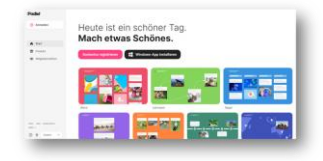

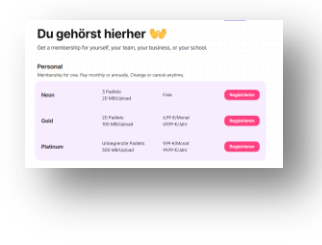

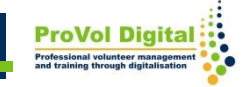

# **Installation of the app**

- The app is available on almost all devices (iOS devices, Android devices and Kindle) and can be downloaded from the App Store or Playstore.
- Installation on the PC Link: <https://padlet.com/>

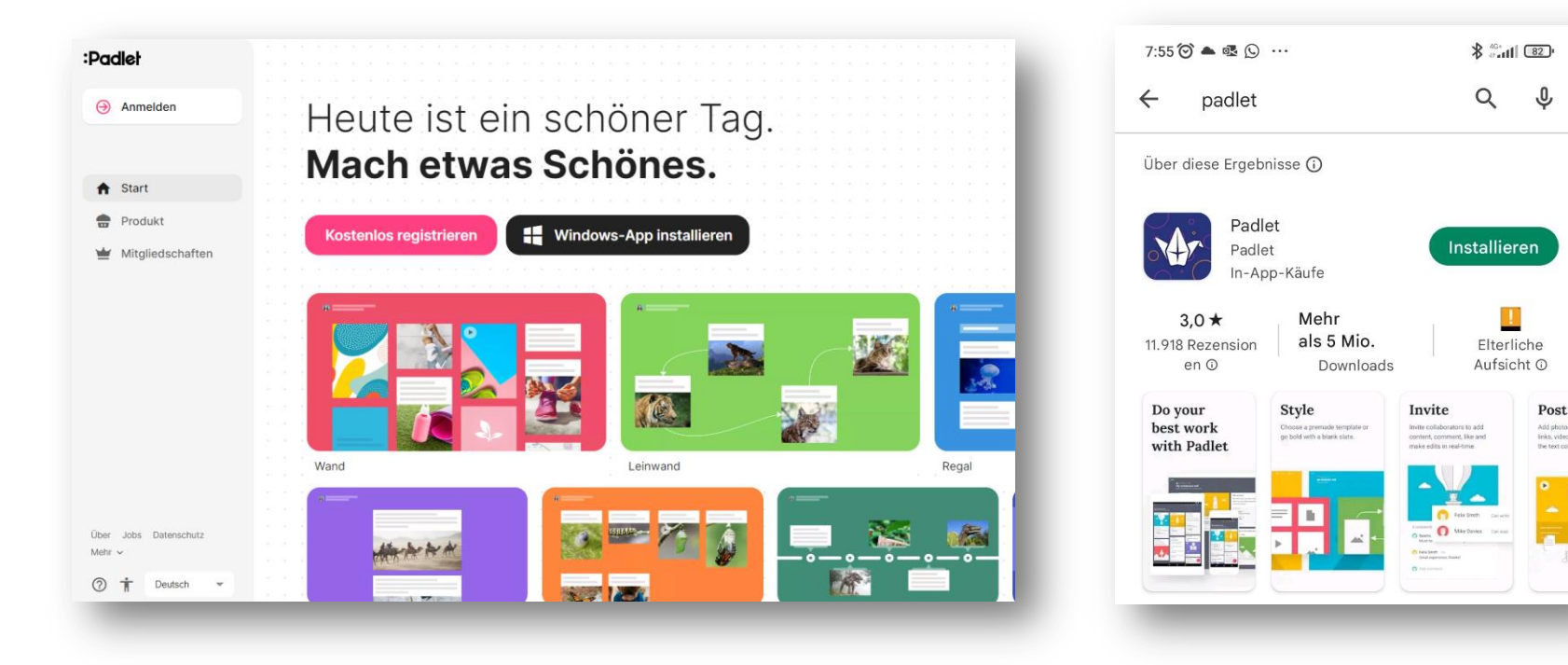

# **Login/Registration**

Registration is possible via Apple, Google or Microsoft account or with an email address.

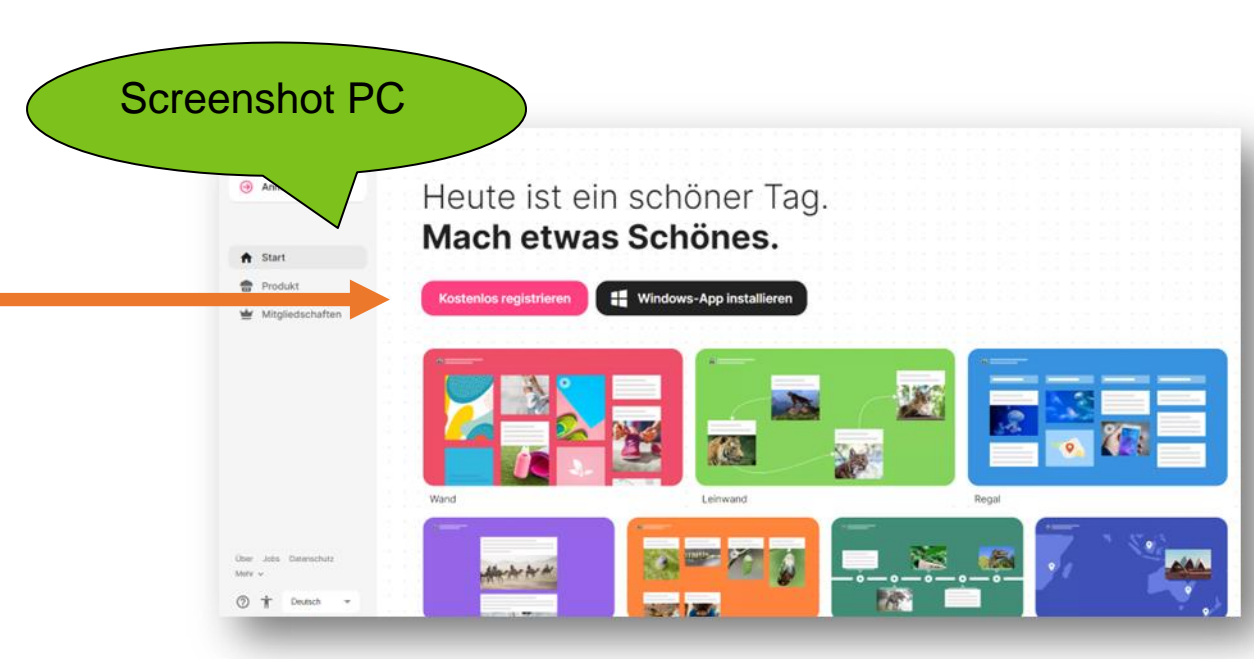

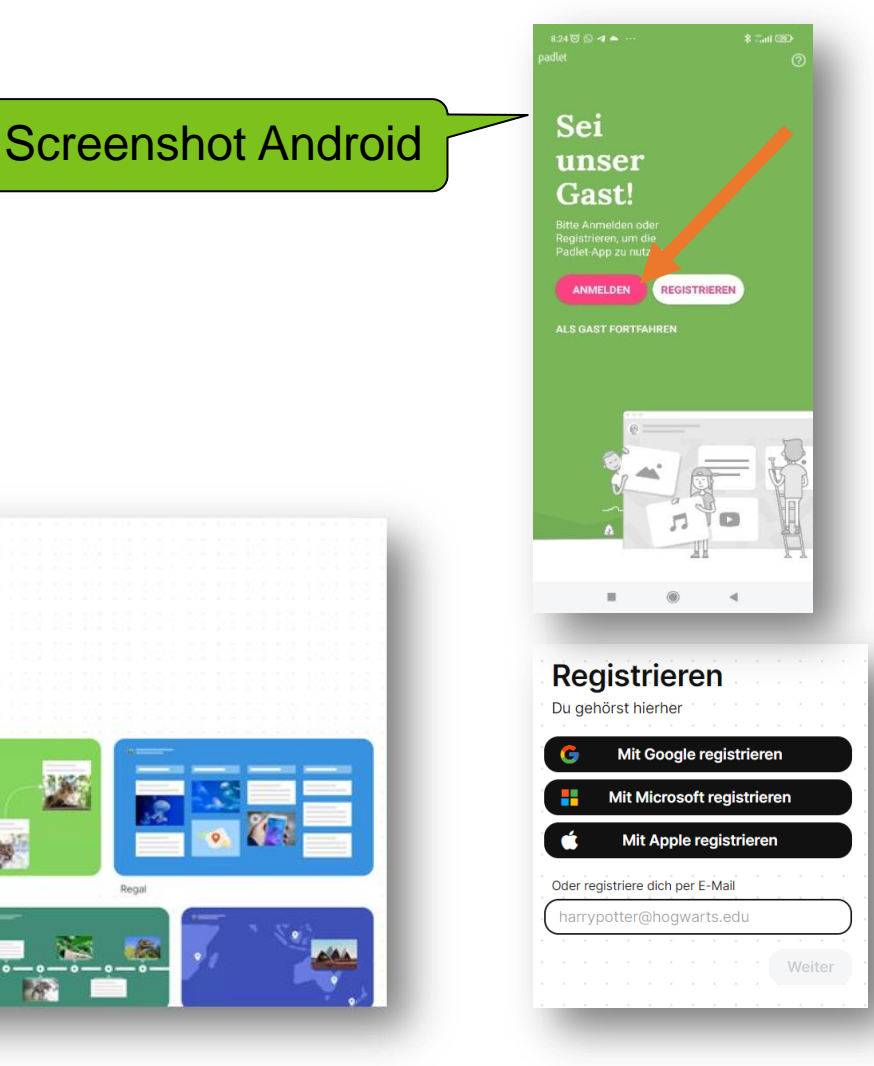

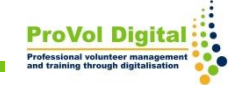

## **Membership level selection**

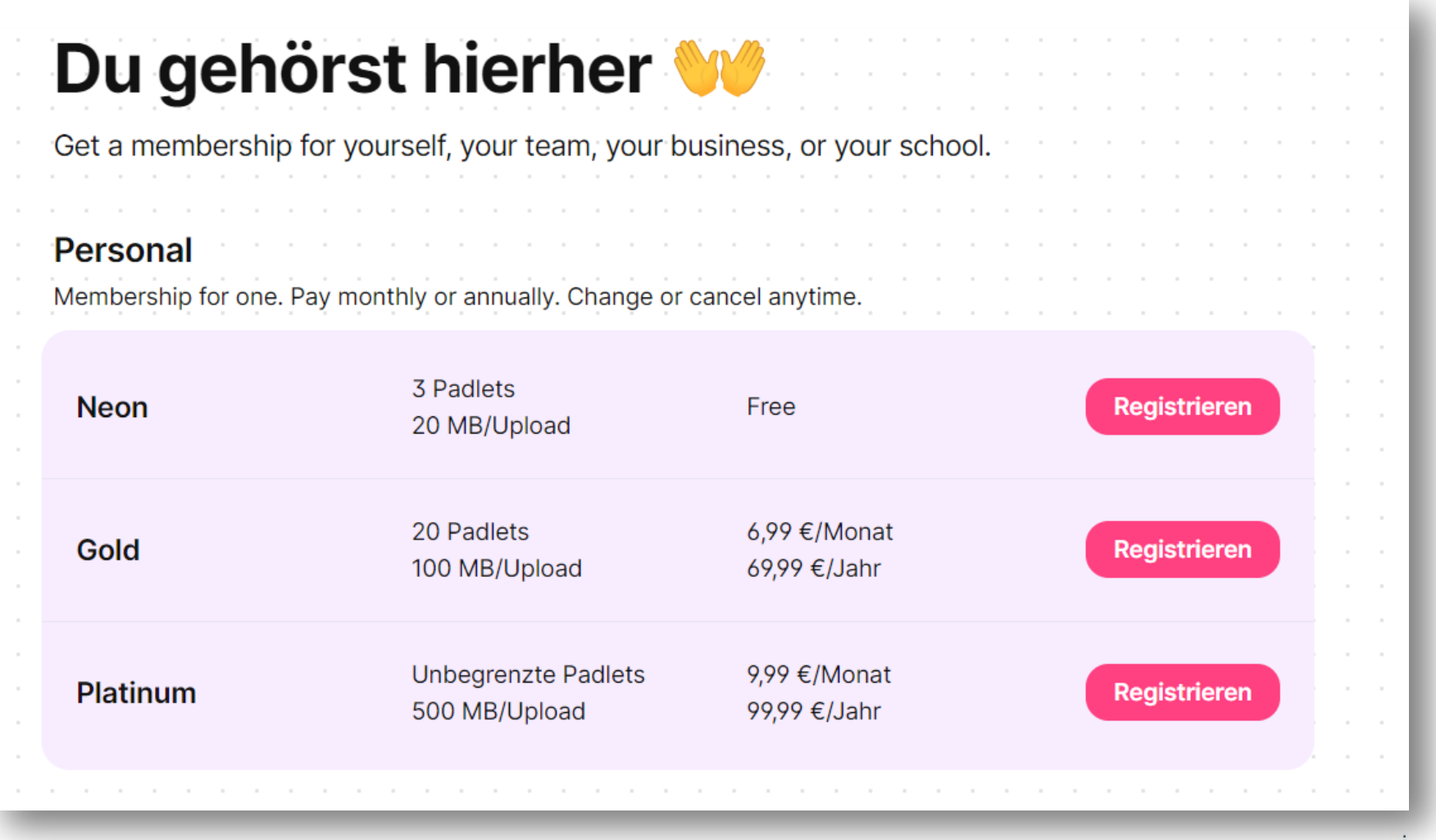

**ProVol Digi** 

#### **Functions: Join or create Padlet**

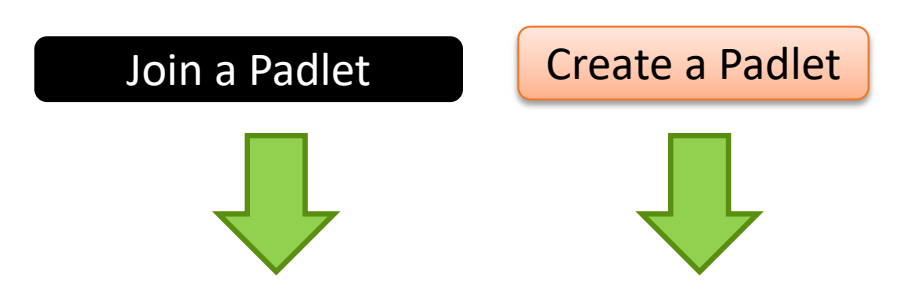

To join a Padlet, enter the URL.

To create a Padlet, one of the 7 options must be selected.

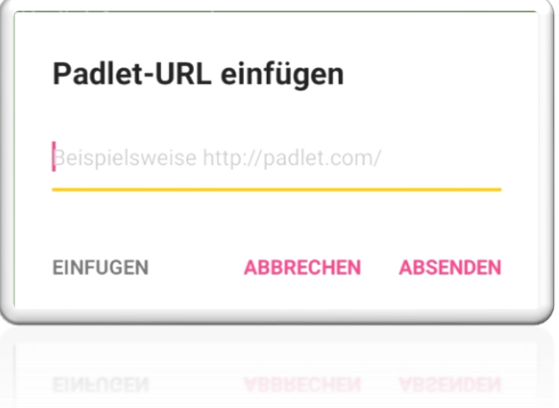

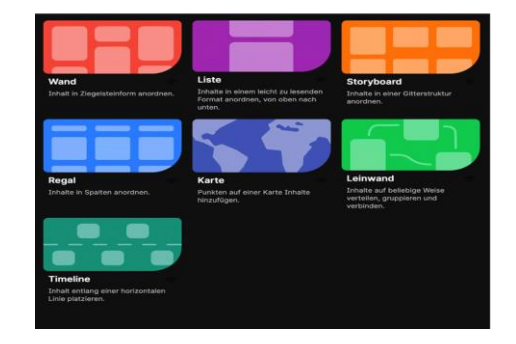

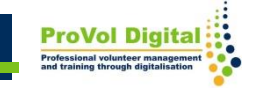

Once an option has been selected, the next step is to fill the Padlet:

- Add, copy or drop posts with one click.
- Changes are automatically saved
- Easy sharing of links enables quick collaboration

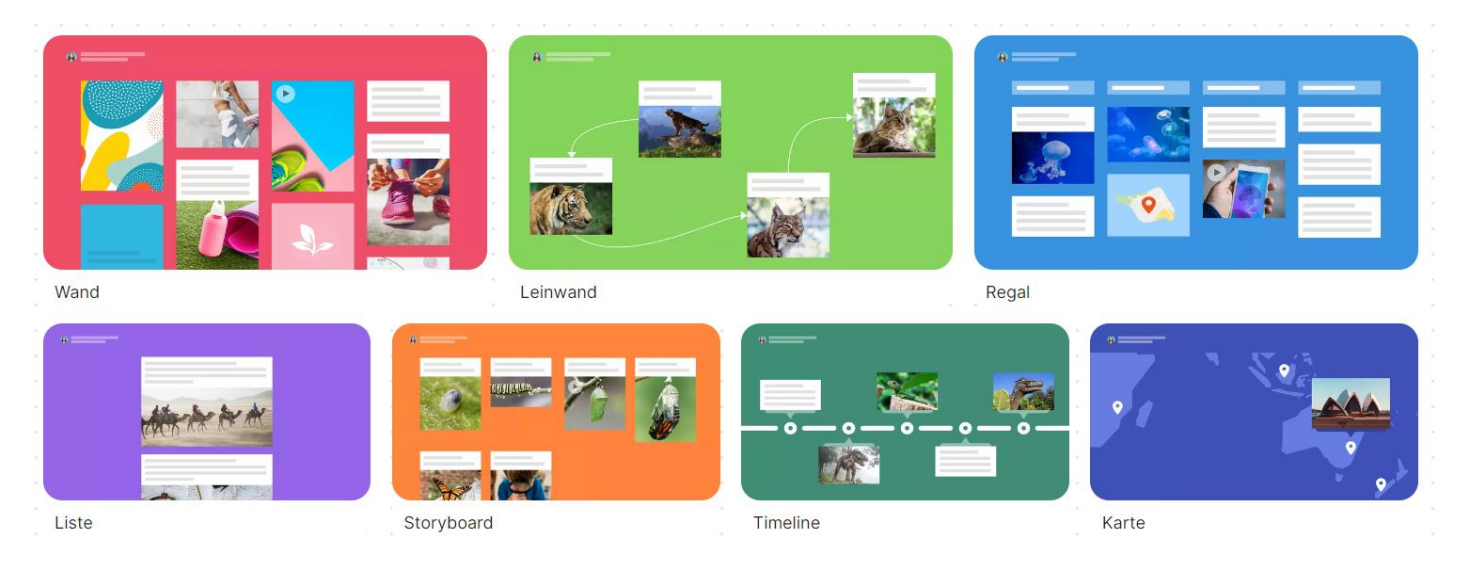

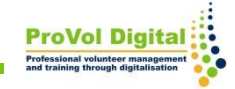

## **Tutorials**

- <https://www.youtube.com/watch?v=yIuI2j-6Aqc>
- <https://www.youtube.com/watch?v=xWVW9CBiUMU>

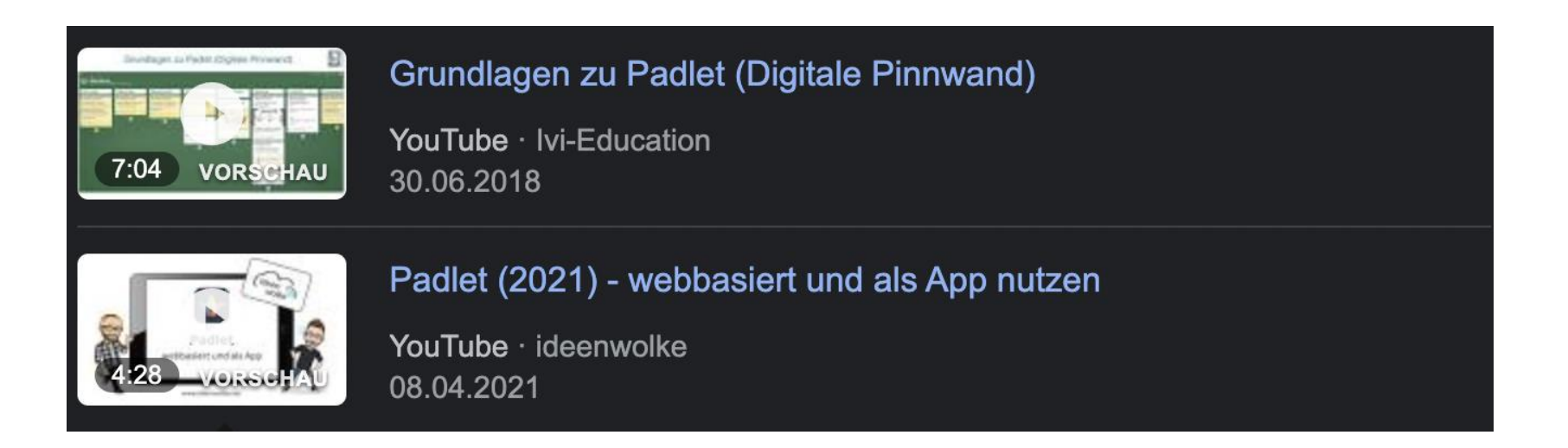

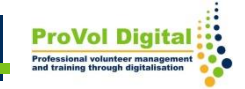